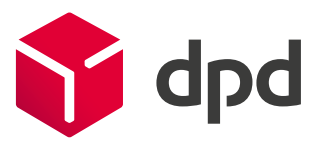

# Herzlich willkommen bei myDPD

Das Portal für Ihren Paketversand.

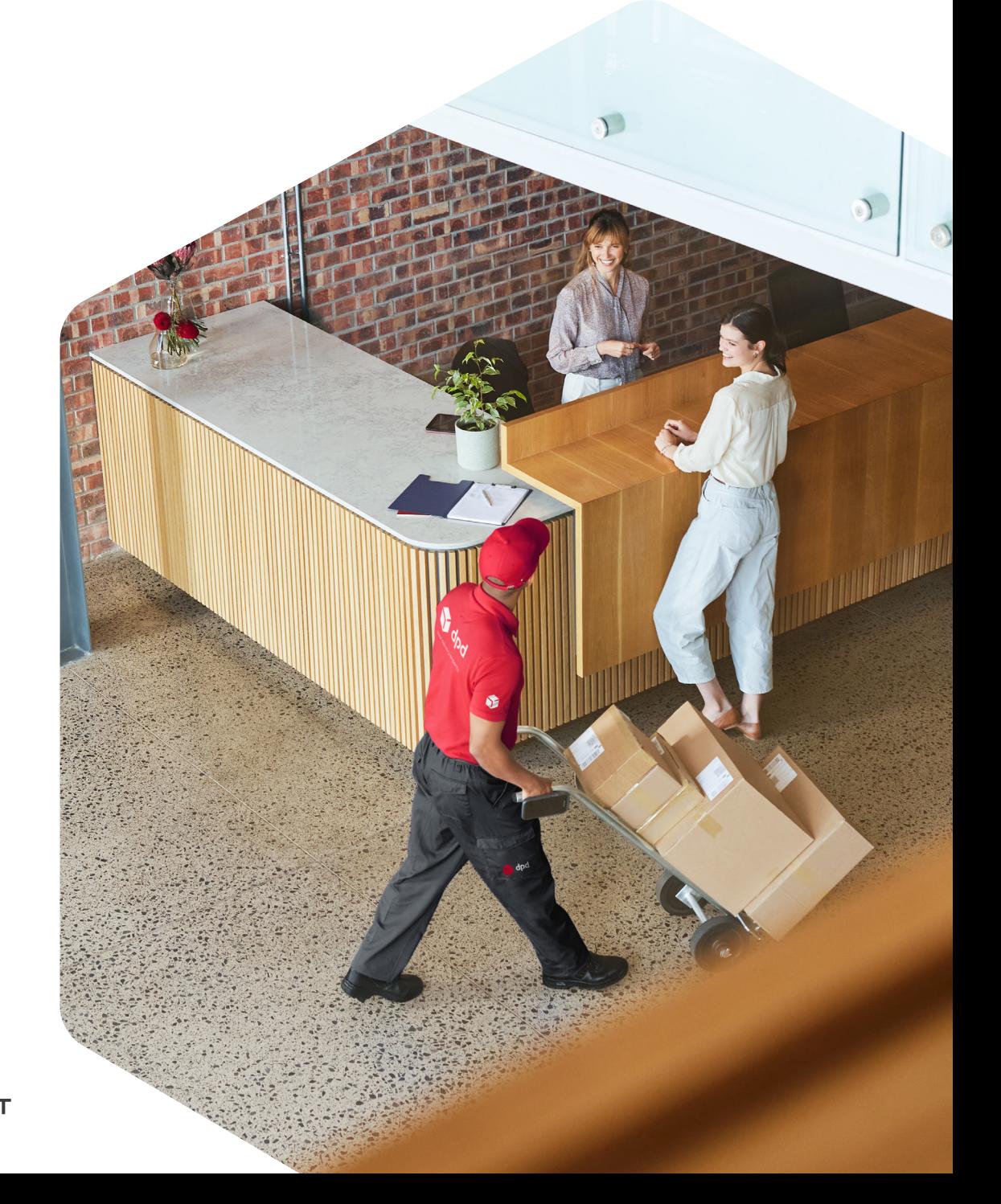

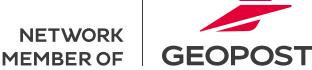

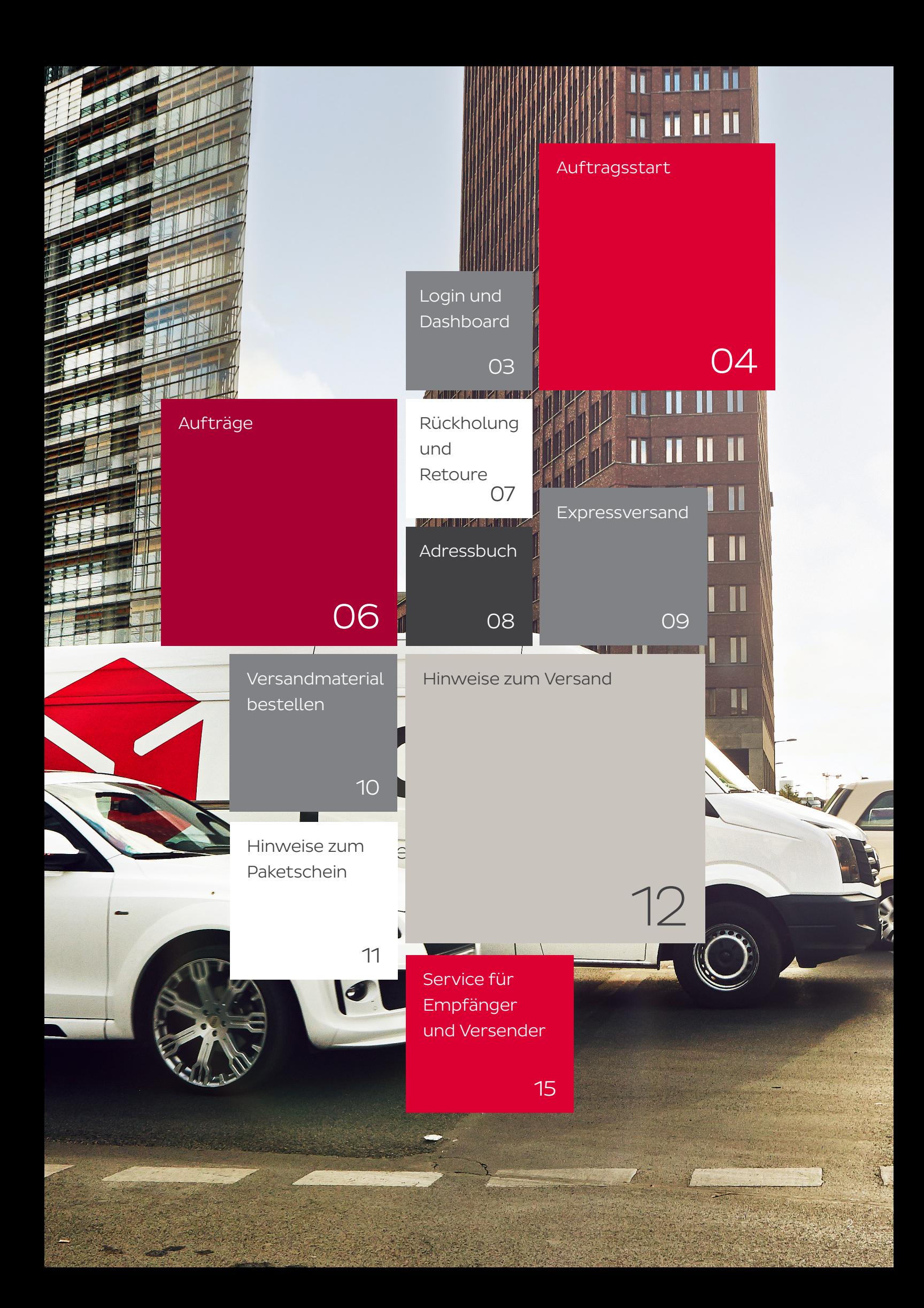

### Login Dashboard

### Gehen Sie auf unsere Website dpd.de

Rufen Sie im Hauptmenü "myDPD" auf und loggen Sie sich mit Ihrem Benutzernamen und Ihrem Passwort ein. Sie haben Ihr Passwort vergessen? Kein Problem: Klicken Sie im Login-Bereich auf "Passwort vergessen". Dann können Sie in wenigen Schritten ein neues Passwort erstellen.

### Alle Funktionen und wichtigen Neuigkeiten auf einen Blick

Auf der ersten Seite, dem Dashboard, erfahren Sie Aktuelles wie Ihren nächsten Abholtermin, können Ihre Pakete tracken und alle anderen Funktionen starten.

Das Dashboard lässt sich über den Editier-Modus individuell und ganz nach Ihren persönlichen Bedürfnissen konfigurieren und anpassen.

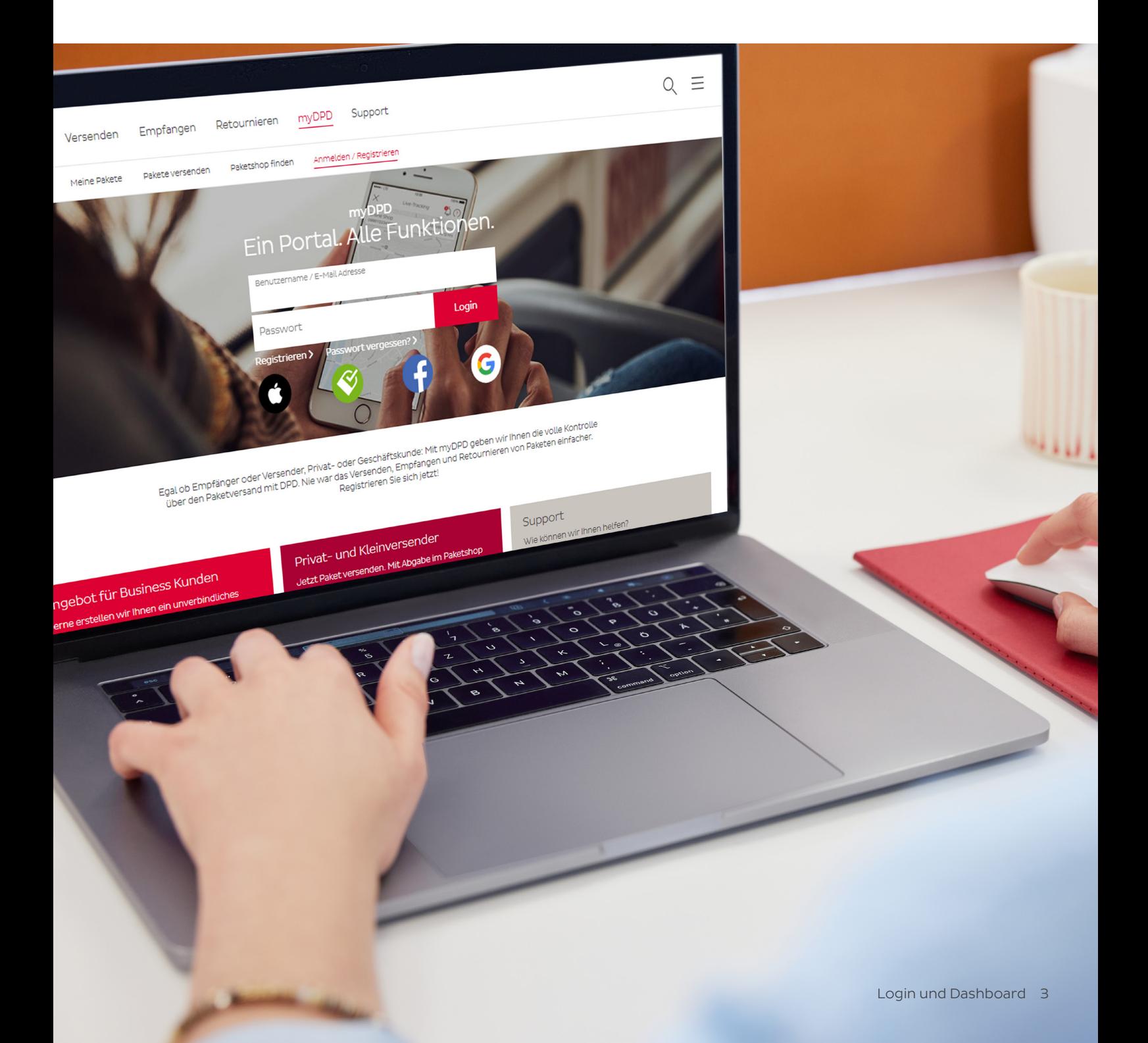

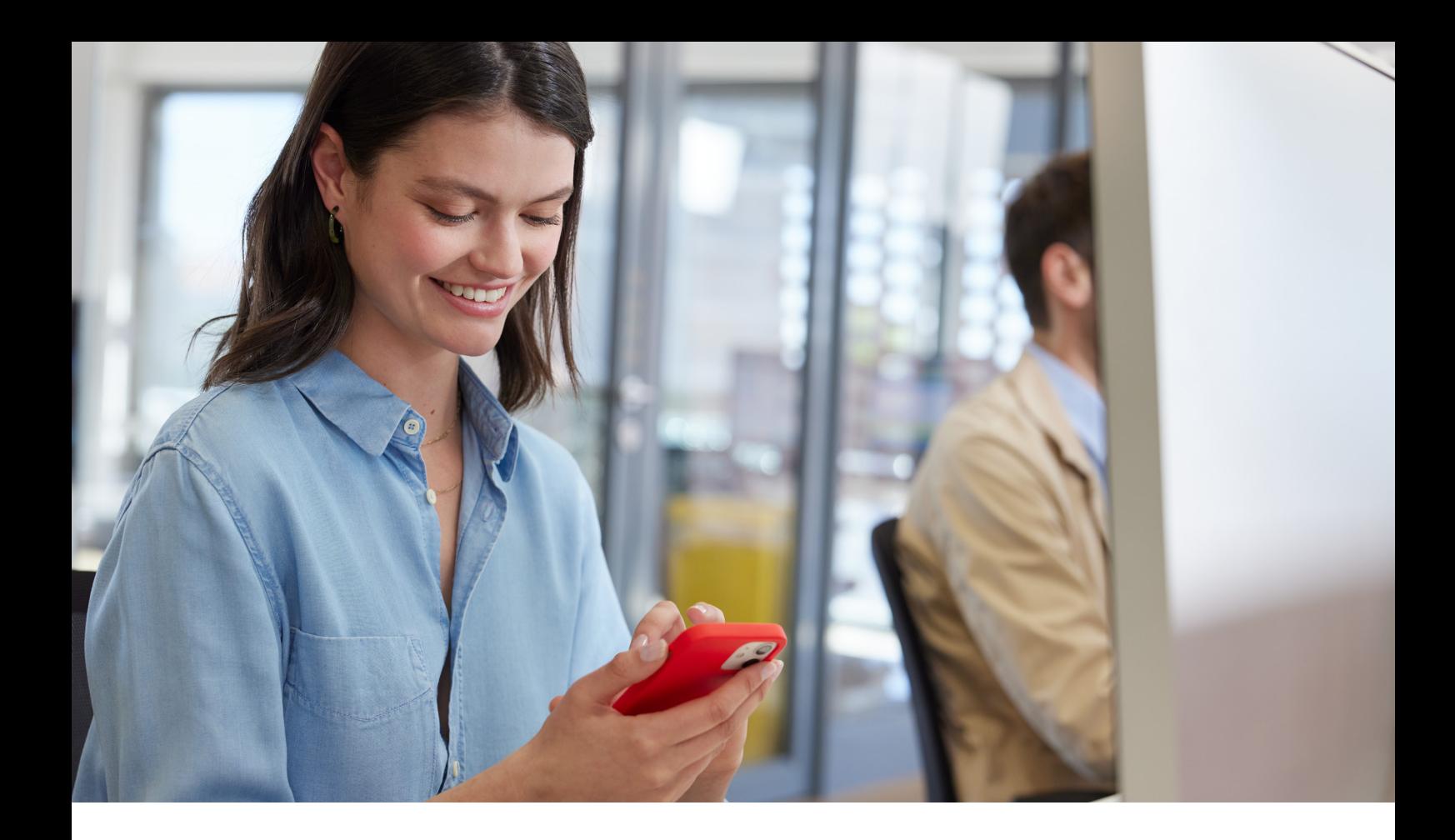

### Auftragsstart

### Auftrag erfassen

Ihre Abholadresse (Auftraggeber) und der Absender, der auf den Paketschein aufgedruckt wird, sind bereits ausgefüllt.

Geben Sie nun die Empfängeradresse an: Wählen Sie mit Klick auf das Adressbuchsymbol eine zuvor gespeicherte Adresse oder tragen Sie die Daten von Hand ein. Die automatische Adressprüfung weist Sie auf mögliche Tippfehler bei Straße und Postleitzahl hin. Wenn Sie die manuell erfasste Adresse für spätere Aufträge speichern möchten, setzen Sie ein Häkchen bei "Adresse im Adressbuch speichern".

Wählen Sie das gewünschte Versandprodukt sowie mögliche Zusatzleistungen (z. B. Abstell-Okay) und geben Sie die Sendungsdaten ein. Bei Paketen in Drittländer werden zudem Zolldetails abgefragt. Wenn Sie mehrere Pakete an denselben Empfänger senden möchten, wählen Sie unter "Anzahl der Pakete" Ihre gewünschte Paketmenge aus.

Drücken Sie auf "Speichern". Sie kommen auf die Bestätigungsseite, die alle erfassten Daten nochmal aufführt. Sie haben die Möglichkeit, einen weiteren Auftrag zu starten oder den Paketschein für diesen Auftrag zu drucken. Der Auftrag erscheint zudem in der Liste "Paketschein drucken".

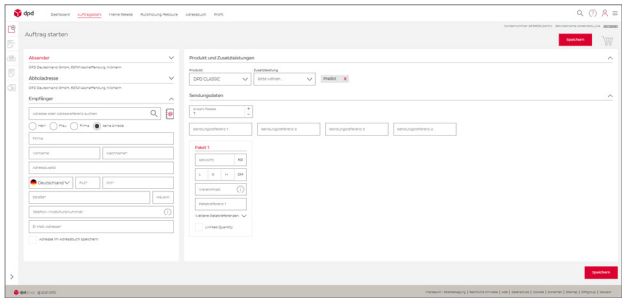

#### Auftrag importieren

Statt einen Auftrag einzeln zu erfassen, können Sie Auftragsdaten auch bequem importieren.

CSV-Import: Importieren Sie Auftragsdaten direkt aus einer CSV-Datei unter "Aufträge importieren". Den Import können Sie in Ihrem Profil unter "Meine Einstellungen" individuell konfigurieren.

eBay-Datenimport: Sie können abgeschlossene eBay-Auktionen der letzten 30 Tage importieren und Ihrer Paketscheinliste hinzufügen. Dazu müssen Sie Ihren eBay-Account einmalig mit myDPD verknüpfen. Bereits importierte Aktionen können nicht erneut geladen werden.

#### Paketschein drucken

Um einzelne Paketscheine auszudrucken, wählen Sie bitte die entsprechenden Pakete aus und klicken auf "Aktion ausführen".

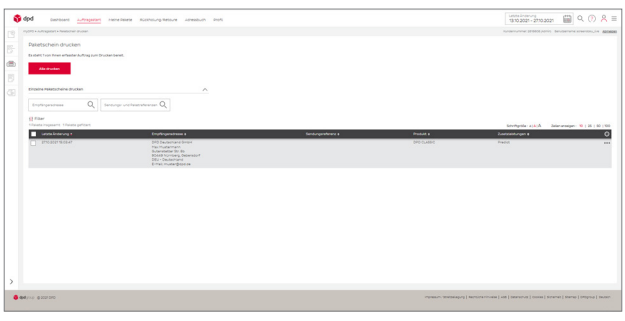

Einstellungen zum gewünschten Paketschein-Druckformat und zur Avisierung der Abholung werden aus Ihrem Profil übernommen.

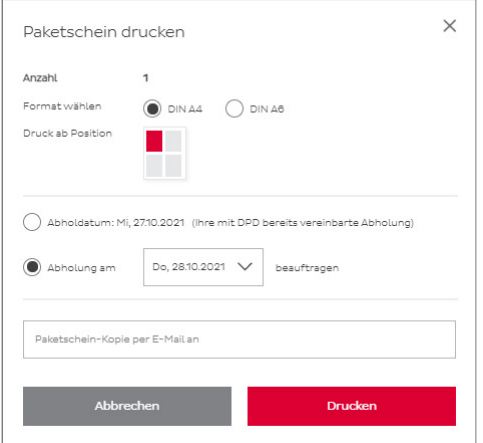

Der Paketschein öffnet sich als PDF, daher darf der Pop-up-Blocker für business.dpd.de nicht aktiviert sein.

#### Versandpapiere drucken

Drucken Sie nun die Versandliste für den gewünschten Abholtag. Bei der Abholung Ihrer Pakete lassen Sie diese Liste vom DPD Zusteller unterschreiben.

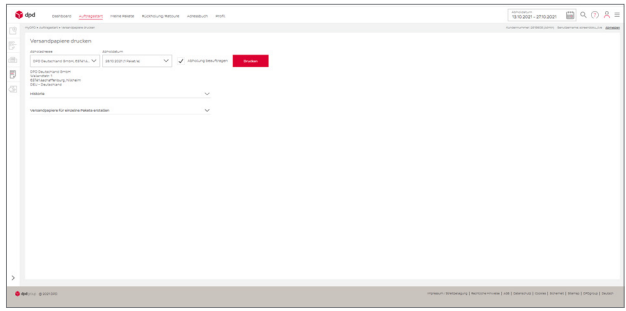

### Abholung beauftragen

Unter "Abholung beauftragen" können Sie eine Abholung veranlassen. Im Dashboard sehen Sie, wann der nächste reguläre Abholtag vereinbart ist oder für wie viele Pakete bereits eine Abholung avisiert ist.

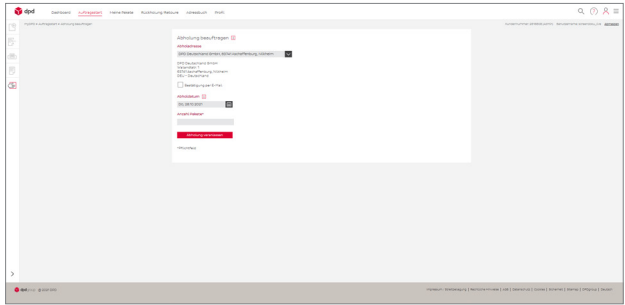

### Aufträge

### Meine Pakete (Paketverfolgung)

In der Paketverfolgung erscheinen alle Pakete, für die bereits ein Paketschein erstellt wurde. Klicken Sie auf die Paketscheinnummer, um den detaillierten Status Ihres Pakets einzusehen.

In der Spalte "Aktion" können je nach Paketstatus verschiedene Optionen ausgewählt werden, z. B. Auftrag löschen, Paket umverfügen, Rückholung starten, Auftrag duplizieren, Ablieferbeleg drucken oder Reklamationen erfassen.

### Zustellhindernisse bearbeiten

Sollte eines Ihrer Pakete einmal nicht zugestellt werden können, wird Ihnen dies im Dashboard angezeigt. Sie können von dort die betroffene Sendung direkt bearbeiten und uns zum Beispiel die korrigierte Adresse des Empfängers mitteilen.

Unter "Profil" können Sie eine tägliche E-Mail-Benachrichtigung für Zustellhindernisse einrichten.

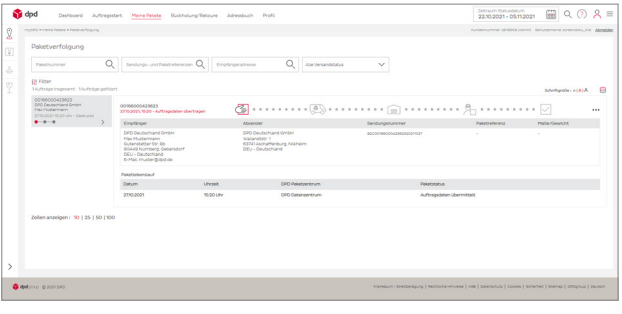

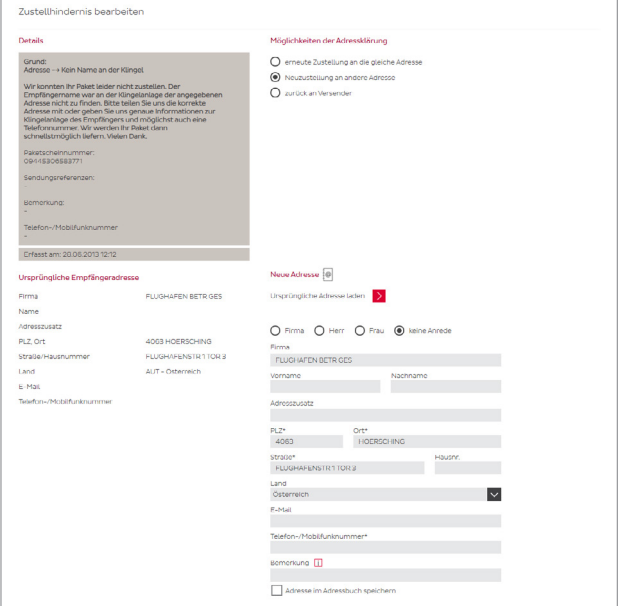

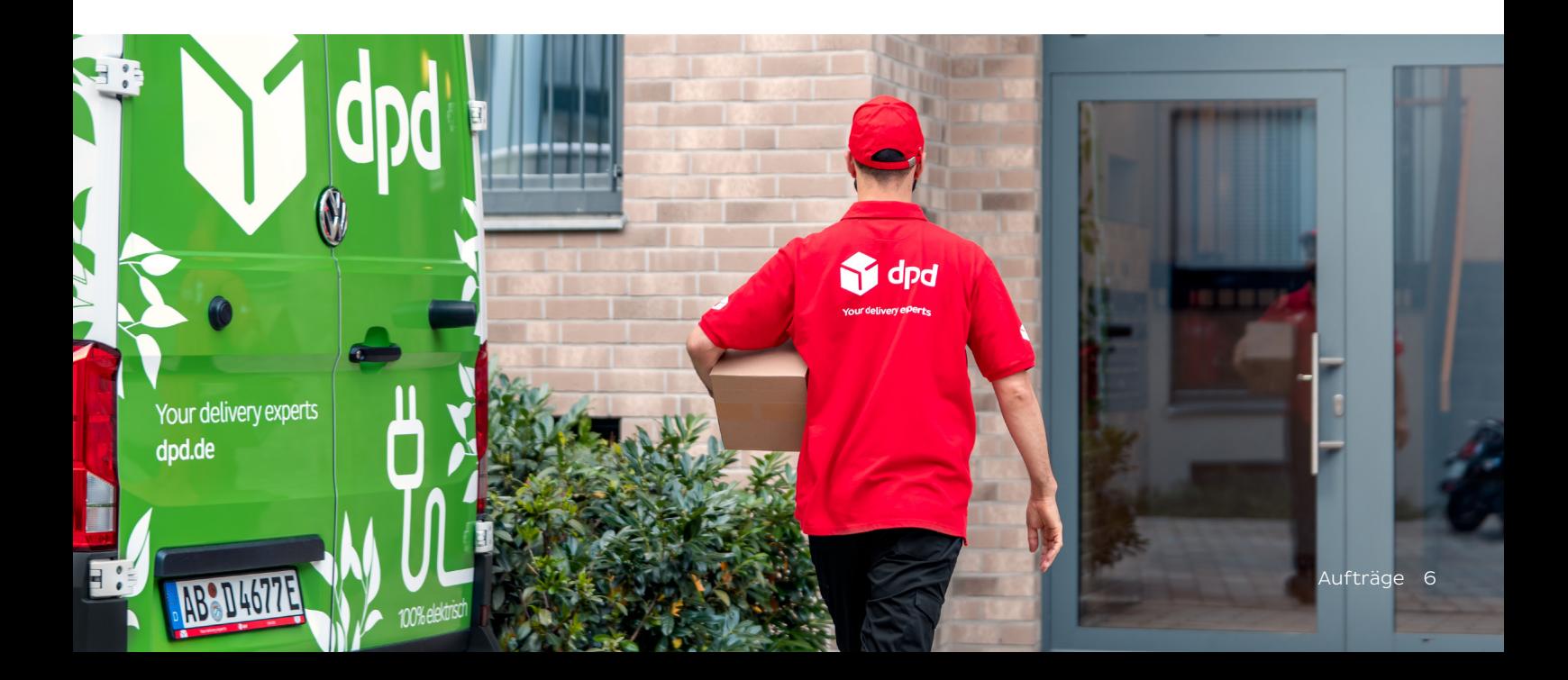

# Rückholung und Retoure

### Unterschied: Rückholung und Retoure

Rückholung: Wir holen das Paket bei Ihrem Empfänger ab und bringen es zu der gewünschten Adresse.

Retoure: Ihr Empfänger gibt das Paket in einem Pickup Paketshop ab.

### Meine Pakete (Eingehende Sendungen)

In der Liste "Eingehende Sendungen" werden Ihnen alle Retouren angezeigt, die bereits auf dem Weg zu Ihnen sind. Mit Klick auf die Paketscheinnummer sehen Sie den genauen Tracking-Status.

### Rückholung starten

Starten Sie einen Auftrag zur Abholung der Rücksendung direkt bei Ihrem Kunden oder der von Ihnen angegebenen Adresse in Deutschland und Europa. Den Paketschein bringen wir bei Abholung mit.

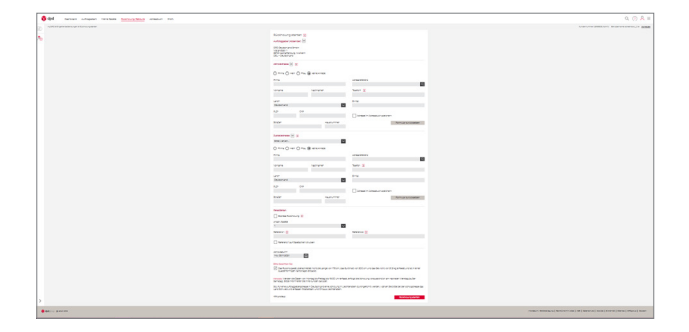

### Retoure starten

Erzeugen Sie einen Retourenschein für die Abgabe in einem Pickup Paketshop in Deutschland und in vielen europäischen Ländern. Ihr Kunde erhält den Paketschein per E-Mail und gibt das Retourenpaket in einem Pickup Paketshop seiner Wahl ab. Als Beleg bekommt er eine Übergabequittung.

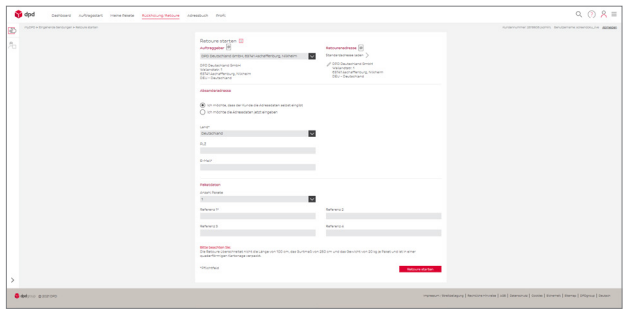

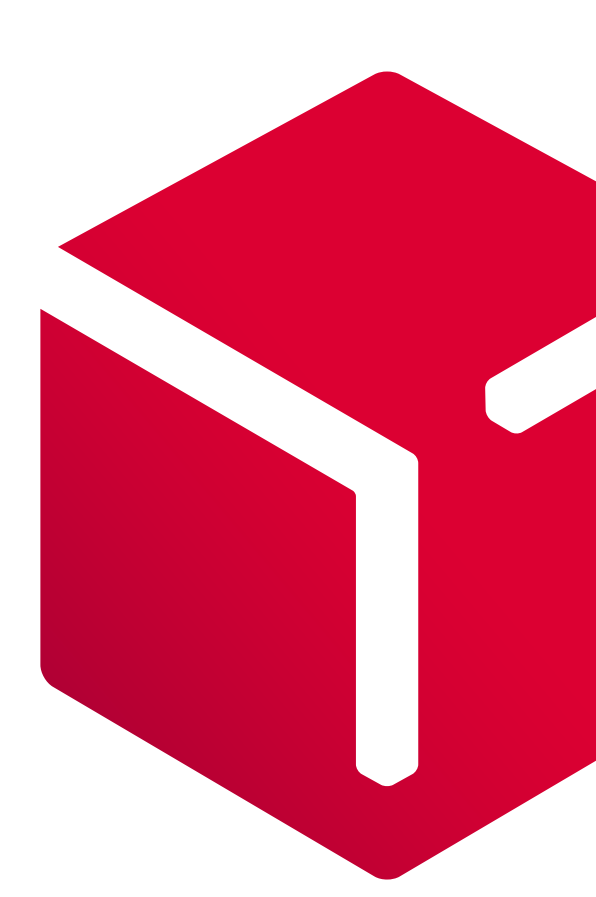

### Adressbuch

### Adressbuch öffnen

Im Adressbuch verwalten Sie Ihre dauerhaft gespeicherten Adressen. Vergeben Sie dort eine Adressreferenz für Ihre Adressen und greifen Sie beim Auftragsstart direkt auf Ihr Adressbuch zu.

### Adresse manuell erfassen

Adressen können Sie manuell ins Adressbuch eintragen.

### Adressen importieren und exportieren

Ihre Kundendaten lassen sich direkt aus Ihrem Warenwirtschaftssystem in das Adressbuch von myDPD importieren. Über eine CSV-Datei können Sie gleich mehrere Adressen auf einmal in Ihr Adressbuch laden.

Im Profil unter "Meine Einstellungen" können Sie ein individuelles CSV-Format für den Im- oder Export Ihrer Adressen festlegen.

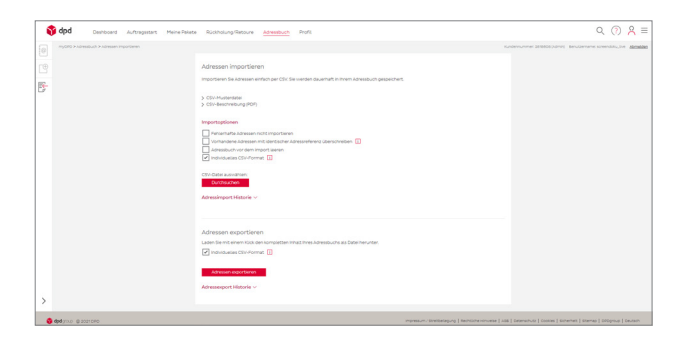

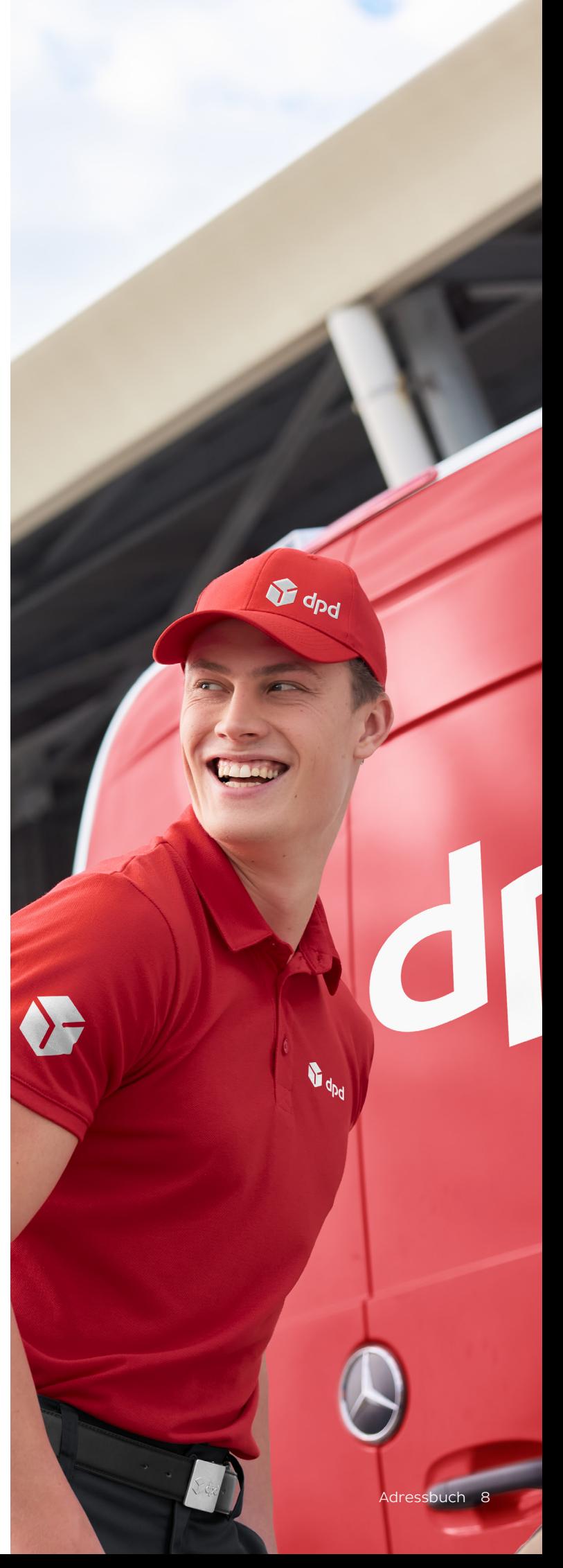

### Expressversand

Wenn es schnell gehen muss, nutzen Sie einfach unseren Express-Service. Sie können ihn bei der Auftragserfassung auswählen.

### Nationaler Express-Versand

Mit dem nationalen Express-Service liefern wir innerhalb Deutschlands garantiert am nächsten Werktag (Montag bis Freitag) wahlweise bis 8:30 Uhr, bis 10:00 Uhr, bis 12:00 Uhr oder bis 18:00 Uhr sowie samstags bis 12:00 Uhr.

### Europaweiter Express-Versand

Mit der zeitdefinierten Zustellung innerhalb Europas garantieren wir Ihnen für die meisten Länder eine Zustellung bereits am nächsten Werktag.

### Weltweiter Express-Versand

Weltweit versenden Sie mit DPD per Luftfracht schnell in über 230 Länder (in Wirtschaftszentren in der Regel in ein bis drei Werktagen). Eine gesonderte Beauftragung ist dafür nicht nötig.

### Versandbedingungen

- 1. Express-Pakete müssen auf mindestens vier Seiten mit der Express-Banderole gekennzeichnet sein.
- 2. Die termingerechte Zustellung setzt eine Empfängerbereitschaft ab 7:30 Uhr (bei Express bis 8:30 Uhr) oder ab 8:00 Uhr (bei Express bis 10:00 Uhr, 12:00 Uhr und 18:00 Uhr) voraus.
- 3. Inseln, Postfächer und einige Postleitzahlgebiete sind vom Express-Service ausgeschlossen. Eine Übersicht der Ausschlussgebiete erhalten Sie [hier.](https://www.dpd.com/de/de/support/international)
- 4. In unserem [Versandplaner](https://dpd.de/versandplaner) finden Sie speziell für Ihr Empfangsland alle wichtigen Informationen zu Laufzeiten und länderspezifischen Importbeschränkungen.

### Express

pd

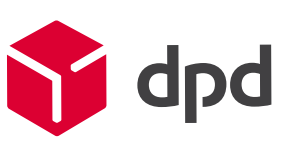

### Express

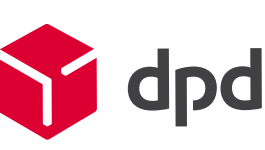

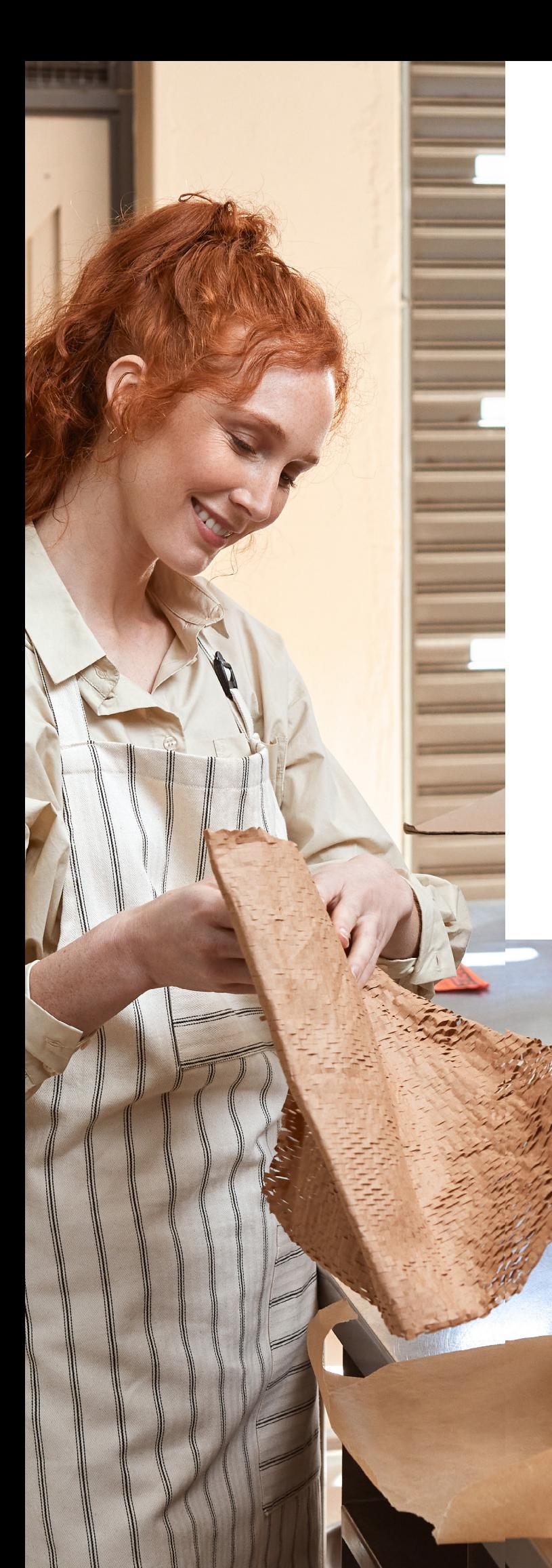

### Versandmaterial bestellen

Material, das Sie für Ihren Paketversand benötigen, können Sie im Ihrem Profil unter "Versandmaterial" auf der linken Seite bestellen.

### Klebeband für Ihren Express-Versand

Klebeband mit DPD Logo und Express-Aufdruck, speziell für Ihre Express-Pakete.

### Blanko-Versandetiketten

Selbstklebende Etiketten (DIN A4 und DIN A6 Endlos-Etiketten)

### Hinweise zum Paketschein

Der bei myDPD erzeugte Paketschein mit Barcode enthält folgende Informationen:

Empfängeradresse 2 Absenderadresse Depotadresse Sendungsreferenz 5 Gewicht Paketschein-/Referenznummer Service 8 Routenfeld mit Routencode **Barcode** 

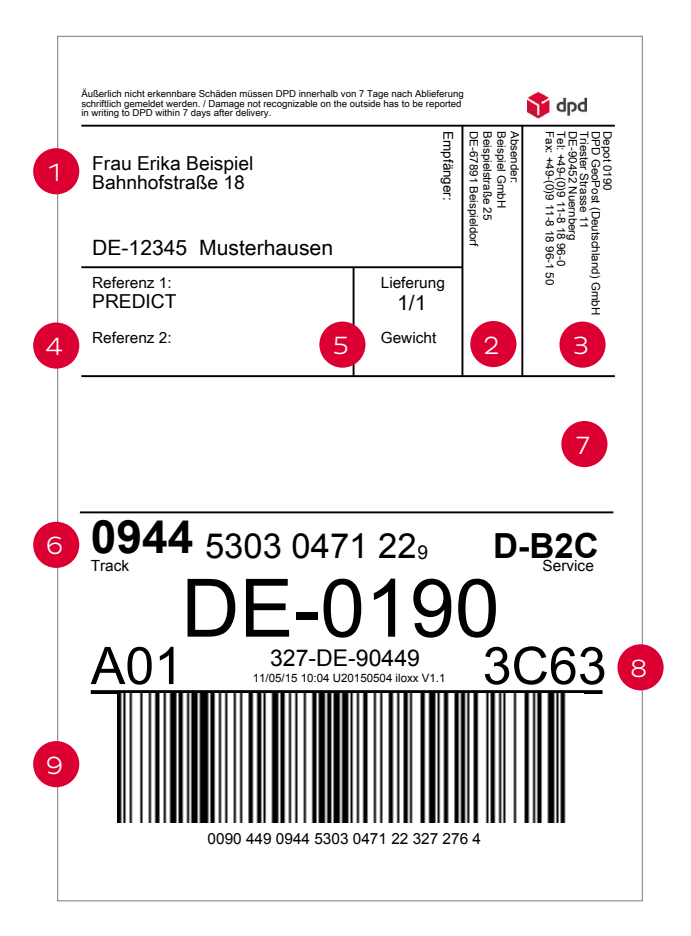

### Paketscheine lesbar drucken

- Paketschein auf hochwertigem weißem Papier drucken, am besten auf Etiketten.
- Laser- oder Etikettendrucker verwenden.
- Paketschein in schwarzer Farbe drucken.
- Paketschein nicht skalieren, sondern in der tatsächlichen Größe drucken.

### Paketscheine richtig anbringen

- Paketschein auf der größten Seite des Pakets oben anbringen.
- Paketschein nicht knicken, verdecken oder überkleben.
- Paketschein nicht wellig oder unter welliger Folie anbringen.
- Umreifungsbänder nicht über dem Paketschein anbringen.
- Alte Strichcodes und Paketscheine entfernen.
- Keinen eigenen Code 128 nutzen.

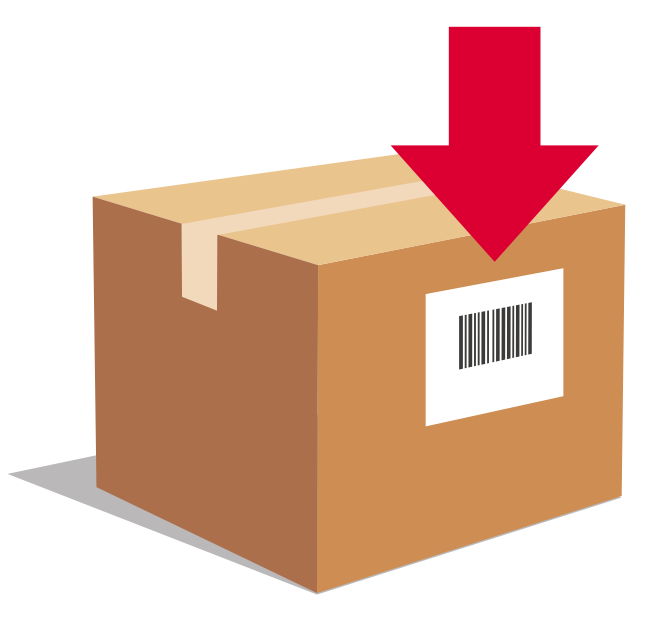

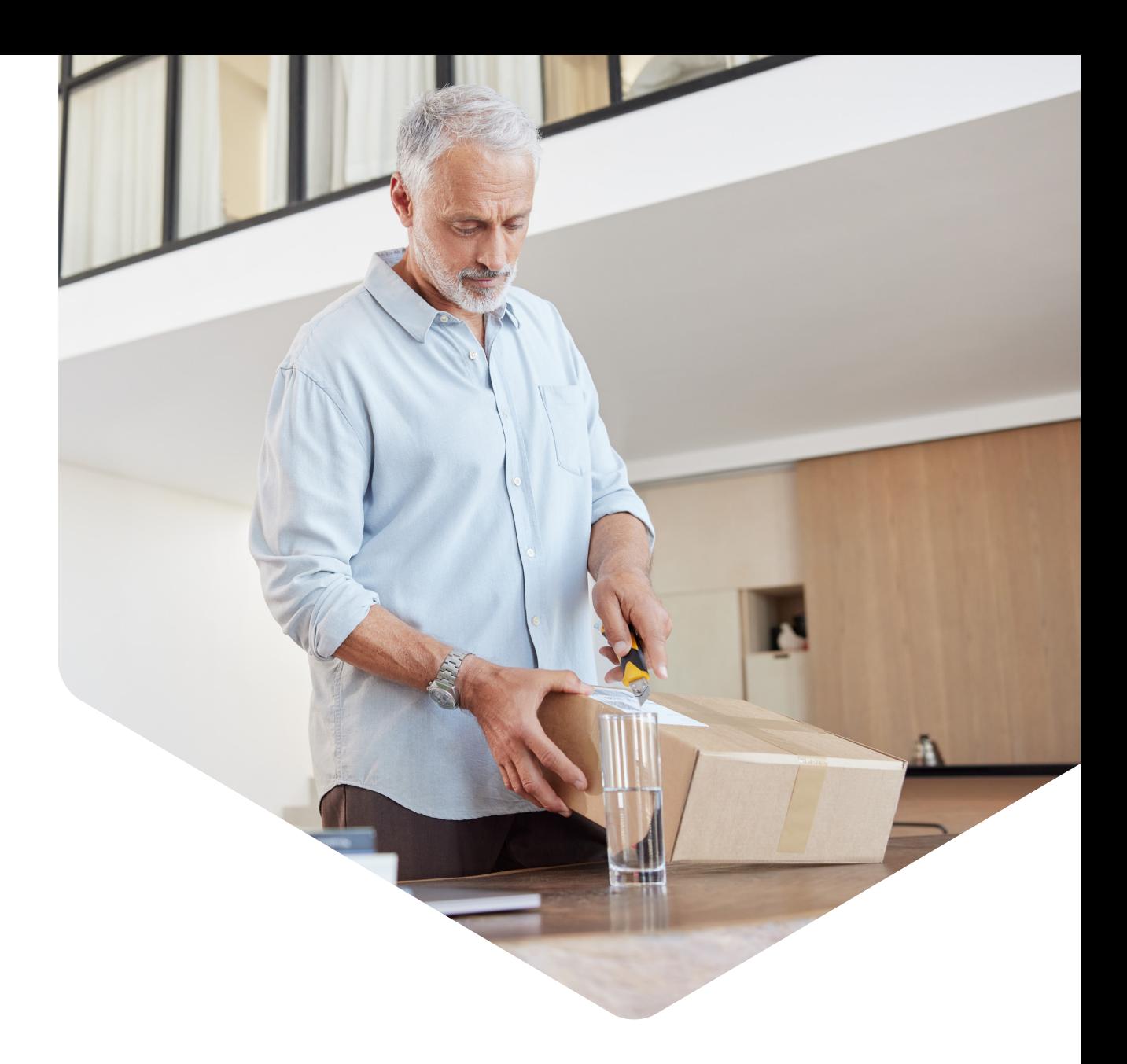

### Hinweise zum Versand

#### Maße und Gewichte

Gewichtsgrenze max. 31,5kg

Maximalmaße Deutschland und Europa Länge: max. 175cm, Gurtmaß: max. 300cm

### Maximalmaße Drittländer

Länge: max. 120cm, Gurtmaß: max. 300cm

Für Pakete, die über diesen Maßen und Gewichten liegen, fällt aufgrund des besonderen Handlings eine paketbezogene Gebühr an.

#### Pickup Paketshop Retoure

Der bei myDPD erzeugte Paketschein für Pickup Paketshop Retouren enthält den Servicehinweis Retoure/Return/Relabel.

#### Vorgaben für Retourenpakete:

- Max. Gewicht: 20kg
- Max. Gurtmaß: 250cm
- Max. Länge: 100cm
- Quaderförmige Kartonage

Für größere oder schwerere Pakete wählen Sie bitte die Rückholung.

### Hinweise zum Versand

### Vom Versand ausgeschlossen

Es gelten die Beförderungsausschlüsse gemäß den Allgemeinen Geschäftsbedingungen der DPD Deutschland GmbH, so zum Beispiel für:

- Edelmetalle, Schmuck, Edelsteine, echte Perlen, Pelze, Teppiche, Uhren, Antiquitäten, Kunstgegenstände, Gutscheine und Eintrittskarten mit einem Wert von mehr als 520 Euro pro Paket
- Geld, Wertpapiere, Kredit-, Bank- oder Debitkarten, Telefonkarten oder vergleichbare Wertzertifikate
- Sonstige Güter, sofern sie einen höheren Wert als 13.000 Euro haben
- Pakete, deren Inhalt, Beförderung oder äußere Gestaltung gegen gesetzliche Bestimmungen verstoßen
- Schusswaffen sowie Teile von Schusswaffen nach den Definitionen des deutschen Waffengesetzes
- Pakete, die geeignet sind, Personen zu verletzen oder Sachschäden zu verursachen; lebende oder tote Tiere, medizinisches oder biologisches Untersuchungsgut, medizinische Abfälle, menschliche oder tierische sterbliche Überreste, Körperteile oder Organe
- Leicht verderbliche Güter, insbesondere leicht verderbliche Lebensmittel, es sein denn, solche Lebensmittel wurden unter Abschluss einer Sondervereinbarung übernommen
- Gefahrgut, es sei denn es wurde unter Abschluss einer Sondervereinbarung übernommen
- Bei grenzüberschreitender Beförderung Güter, deren Im- oder Export nach den Bestimmungen der jeweiligen Versand-, Transit- oder Zielländer verboten ist oder besondere Genehmigungen erfordern, sowie Güter, deren Beförderung nach den Versandbestimmungen der DPD

Partner in den betroffenen Ländern ausgeschlossen ist

- Arzneimittel, es sei denn, diese wurden unter Abschluss einer Sondervereinbarung übernommen
- Nicht gefährliche und gefährliche Abfälle im Sinne des deutschen Kreislaufwirtschaftsgesetzes für den innerdeutschen und grenzüberschreitenden Versand

Es gelten die unsere AGB in der jeweils aktuellen Fassung. Eine vollständige Auflistung unserer Beförderungsauschlüsse finden Sie unter [dpd.de/agb.](https://www.dpd.com/de/de/agb/)

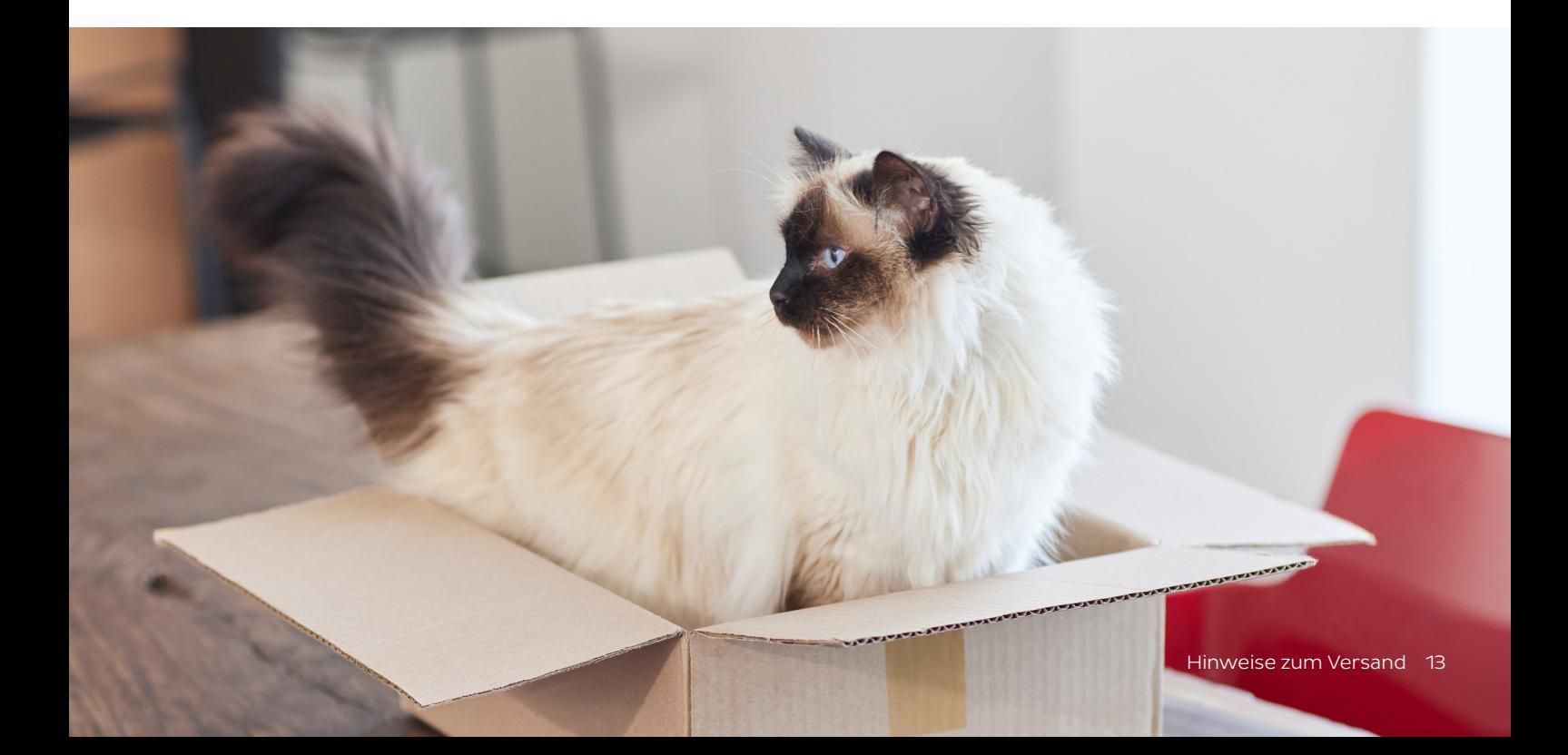

## Verpackungshinweise

Die Verpackung ist immer abhängig von der Art des Versandguts. Weitere Informationen zum Thema Verpackung finden Sie im Verpackungsleitfaden auf unserer Website unter [dpd.de/verpackung](http://dpd.de/verpackung).

### Außenverpackung

Die Außenverpackung soll Ihr Versandgut vor Beschädigungen während des Transports sicher schützen. Verwenden Sie daher bitte immer eine neue oder neuwertige, ausreichend formfeste zwei- oder dreiwellige Wellpappkartonage. Je druck- und stoßempfindlicher, schwerer und größer Ihr Versandgut ist, desto größer und belastbarer muss auch die Wellpappkartonage sein. Die Kartonage muss einem möglichen Fall aus einer Höhe von etwa 80 cm auf Kante, Ecke oder Seite standhalten. Sie sollte so groß sein, dass alle Gegenstände gut darin Platz finden und nichts herausfallen oder beschädigt werden kann. Entfernen Sie bitte auch alle alten Etiketten oder Paketaufkleber von der Kartonage.

### Innenverpackung

Innerhalb des Kartons sind sämtliche Hohlräume vollständig mit Polstermaterial so auszufüllen, dass die Güter im Paket unverrückbar fixiert sind. Verwenden Sie bei leichten Waren weiche Polster und bei schweren Waren härtere Polster oder passgenaue Styroporformteile. Grundsätzlich muss die Polsterung dazu geeignet sein, dass die Ware im Inneren des Pakets vor Stößen, Druckeinwirkungen und Schwingungen geschützt ist und kein direkter Kontakt zwischen ihr und der Außenverpackung möglich ist.

### **Verschluss**

Verschließen Sie Ihr Paket immer gut und sicher, damit sich die Verpackung beim Transport nicht aus Versehen öffnet. Je schwerer oder größer das Paket, desto stärker sollte auch das Verschlussmittel sein. Verwenden Sie stets ein stabiles, gut haftendes Klebeband. Sie können es gern auch über den myDPD Kundenservice bestellen. Zusätzlich bieten sich gegebenenfalls Metallklammern und Umreifungsband an.

### Flaschen

Verwenden Sie bitte für den Versand von Weinund Sektflaschen ausschließlich entsprechend zertifizierte Versandkartonagen. Wir empfehlen Ihnen die vom Fraunhofer Institut zertifizierten Verpackungen von Henne Verpackungen. Diese können Sie bei DPD zum Sonderpreis bestellen. Wenden Sie sich hierzu gerne an den myDPD Customer Service. Mehr Informationen finden Sie außerdem unter [dpd.de/weinkartonage](https://www.dpd.com/de/de/versenden/lebensmittelversand-dpd-food/weinversand).

### Nicht bandfähiges Gut

Nicht bandfähige Sendungen können nicht über die automatischen Sortieranlagen abgewickelt werden, weil sie nicht, unzureichend oder mit Folie umwickelt verpackt sind. Nicht bandfähig sind zudem Pakete, die länger als 120cm und/ oder breiter als 60cm und/oder höher als 60cm sind.

### Folgende Paketformen sind nicht bandfähig:

- Kanister
- Eimer/Fässer
- Rollenförmige Packstücke
- Holz- oder Metallverpackungen
- Ware in Säcken/Beuteln/Folien
- Unverpackte Sonderformen, etwa Koffer

Aufgrund der aufwendigen Handsortierung kann es bei diesen Sendungen zu Laufzeitverzögerungen kommen.

\* Kartonage geprüft für Bordeaux-, Burgunder-, Schlegelund Sektflasche (jeweils 0,75 l) sowie 1-l-Schlegelflasche

### Service für Empfänger und Versender

### Predict

Mit Predict wird Ihr Kunde zum Regisseur seiner Sendung: Er entscheidet selbst, wie sein Paket geliefert wird. Wir kündigen per E-Mail oder SMS an, dass wir das Paket voraussichtlich am nächsten Tag zustellen. Geht der Tag für Ihren Empfänger in Ordnung, muss er nichts weiter tun.

Passt der Tag nicht, hat der Empfänger vier Änderungs-Optionen:

- Wunschnachbar in der Nähe wählen
- Abstell-Okay geben
- Pickup Paketshop wählen
- Tag verschieben

Wir informieren Ihren Kunden im Übrigen nach erfolgreicher Zustellung auch, in welchem Pickup Paketshop sein Paket zur Abholung bereit steht. Predict ist in Ihrem Benutzerkonto voreingestellt.

eine E-Mail mit Link zum Live-Tracking. Dort kann er die Zustellung auf Minute und Meter in Echtzeit verfolgen. Das Zeitfenster wird minütlich aktualisiert und kurz vor der Zustellung auf bis zu 30 Minuten eingegrenzt. Die Änderungsoptionen stehen bis zur letzten Minute zur Auswahl.

### Zustellung

Treffen wir Ihren Empfänger nicht an, stellen wir das Paket in einem nahe gelegenen Pickup Paketshop zu. Das gilt für quaderförmige Pakete bis 20kg Gewicht, 100cm Länge und 250cm Gurtmaß. Bei größeren/schwereren Paketen unternehmen wir einen zweiten Zustellversuch.

### Höherversicherung

### Live-Tracking

Am Zustelltag grenzen wir die Zustellung auf eine Stunde genau ein. Ihr Empfänger bekommt

Waren mit einem Wert von bis zu 520 Euro sind standardmäßig versichert. Höherwertige Waren mit einem Warenwert von über 520 Euro können Sie mit einer Höherversicherung bis zu 13.000 Euro absichern. Ihr Sales Ansprechpartner hilft Ihnen gerne beim Abschluss dieser Versicherung.

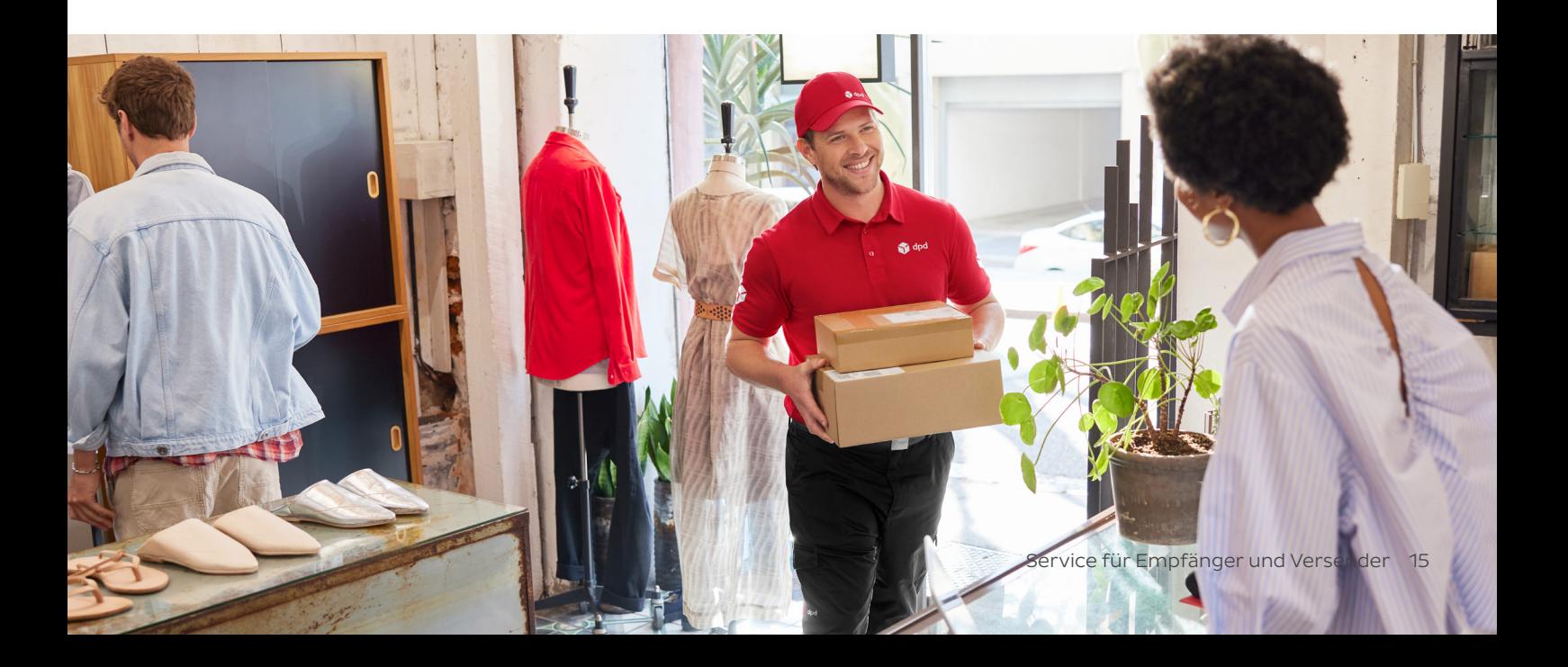

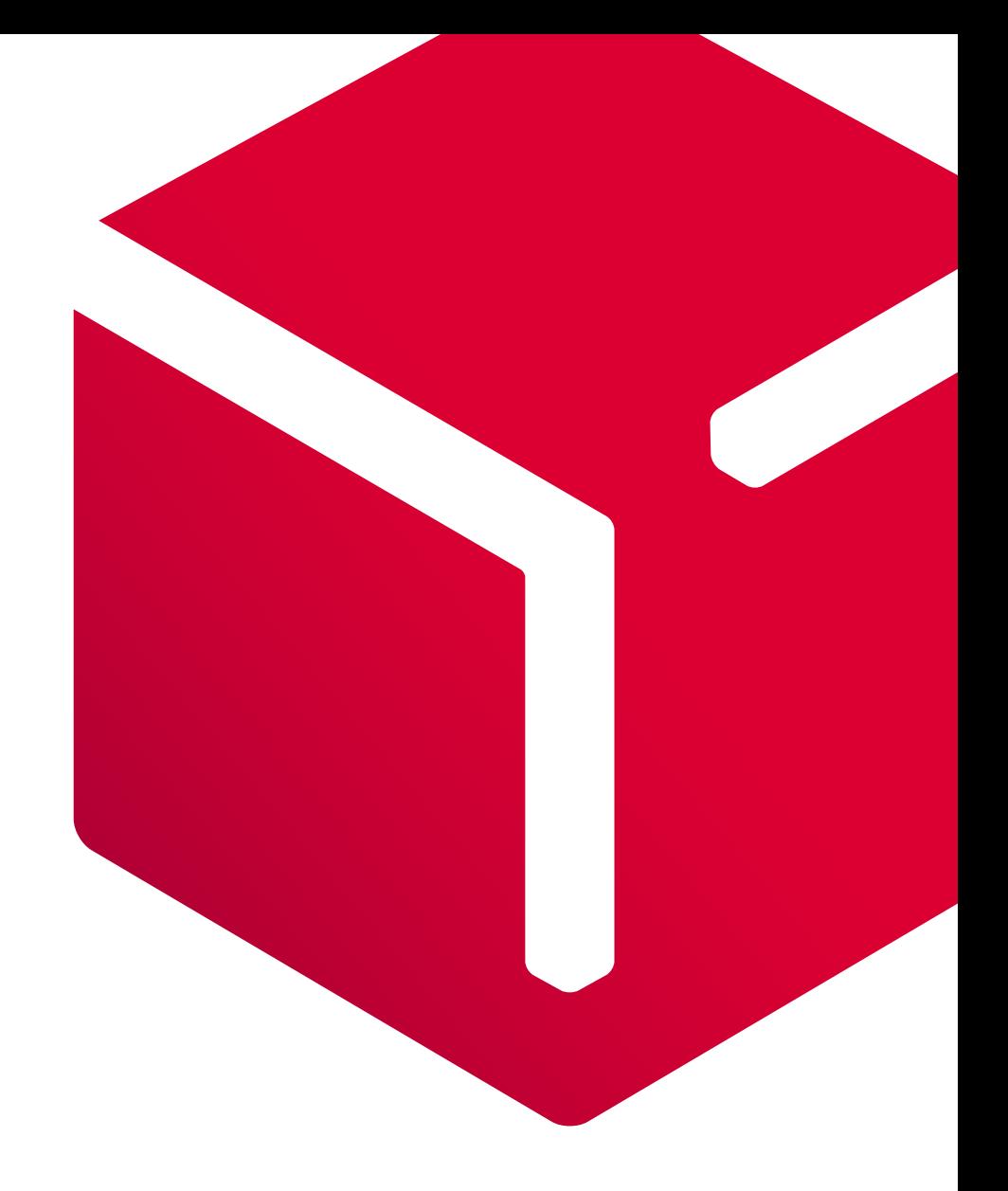

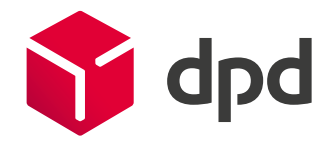